<span id="page-0-0"></span>Christophe Viroulaud

Première - NSI

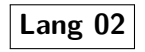

Exercices [constructions](#page-44-0) élémentaires Éléments de correction

<span id="page-1-0"></span>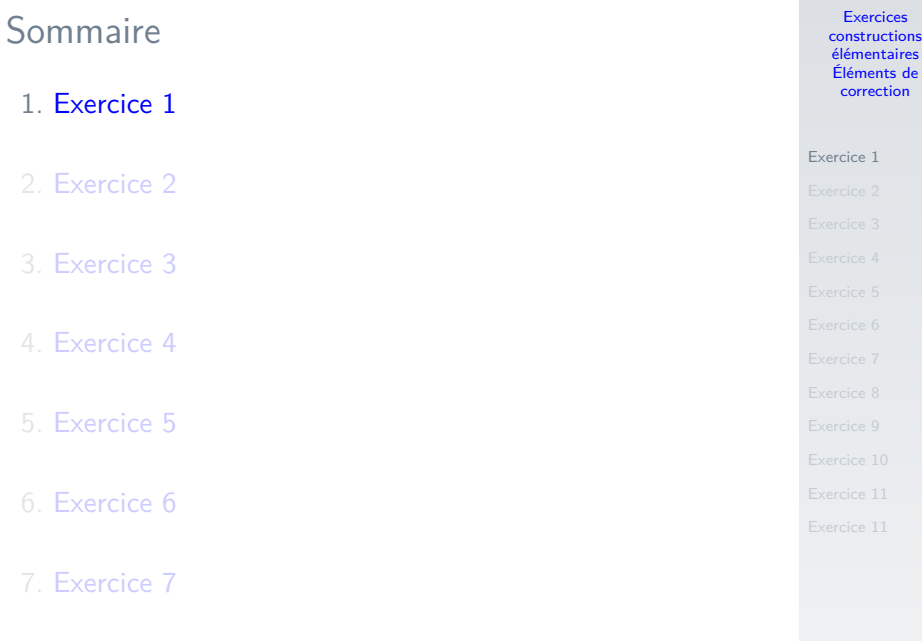

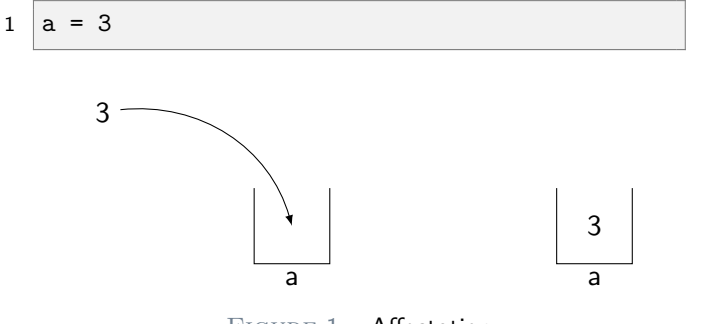

Figure 1 – Affectation

Exercices [constructions](#page-0-0) élémentaires Éléments de correction

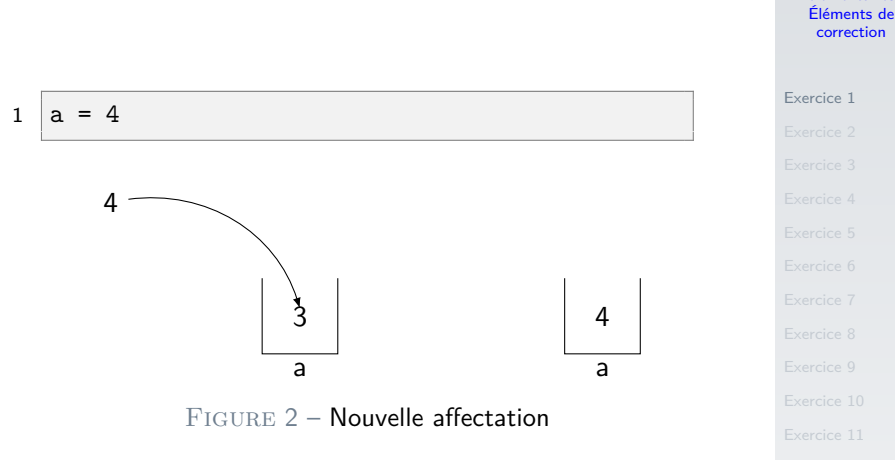

Exercices [constructions](#page-0-0) élémentaires

 $1 | a = a + 2$ 

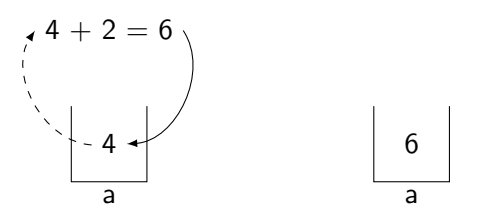

Figure 3 – Calcul puis affectation

#### [Exercice 1](#page-1-0)

### $1 | a = 2$

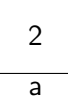

#### [Exercice 1](#page-1-0)

### $1 \mid b = a \cdot a$

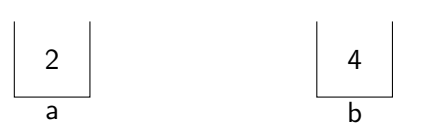

#### [Exercice 1](#page-1-0)

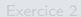

# $1 \mid b = a * b$

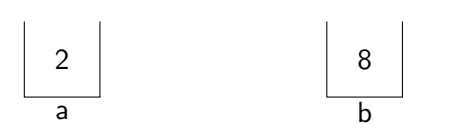

#### [Exercice 1](#page-1-0)

- 
- 
- 
- 
- 
- 
- 
- 
- 
- 
- 

### $1 \mid b = b * b$

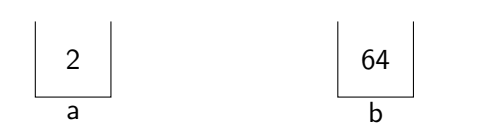

#### [Exercice 1](#page-1-0)

### 1  $print("i+")$  # affiche i+

2 print(i+) # message d'erreur: on essaie d' ajouter i à ... rien

#### [Exercice 1](#page-1-0)

### $1 | a = 2$

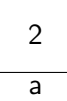

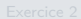

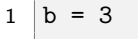

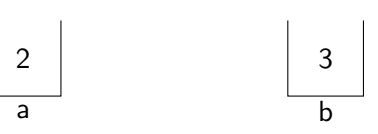

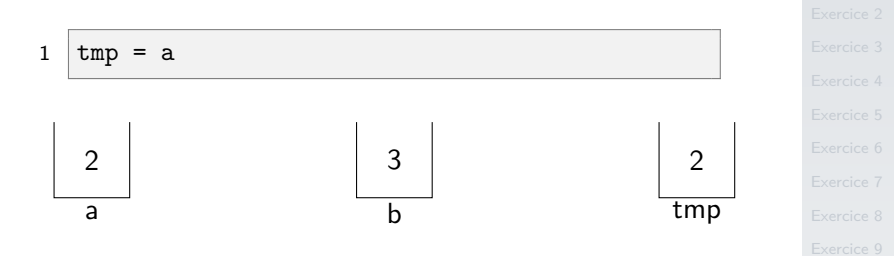

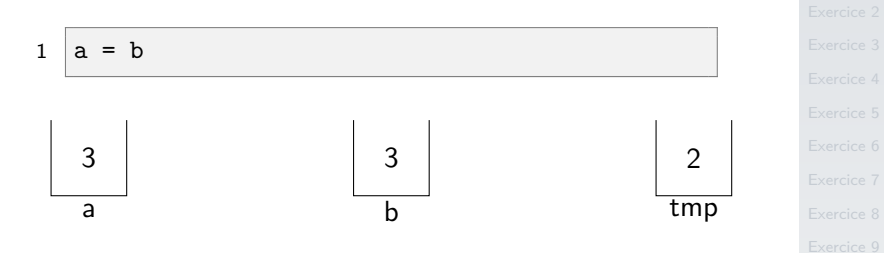

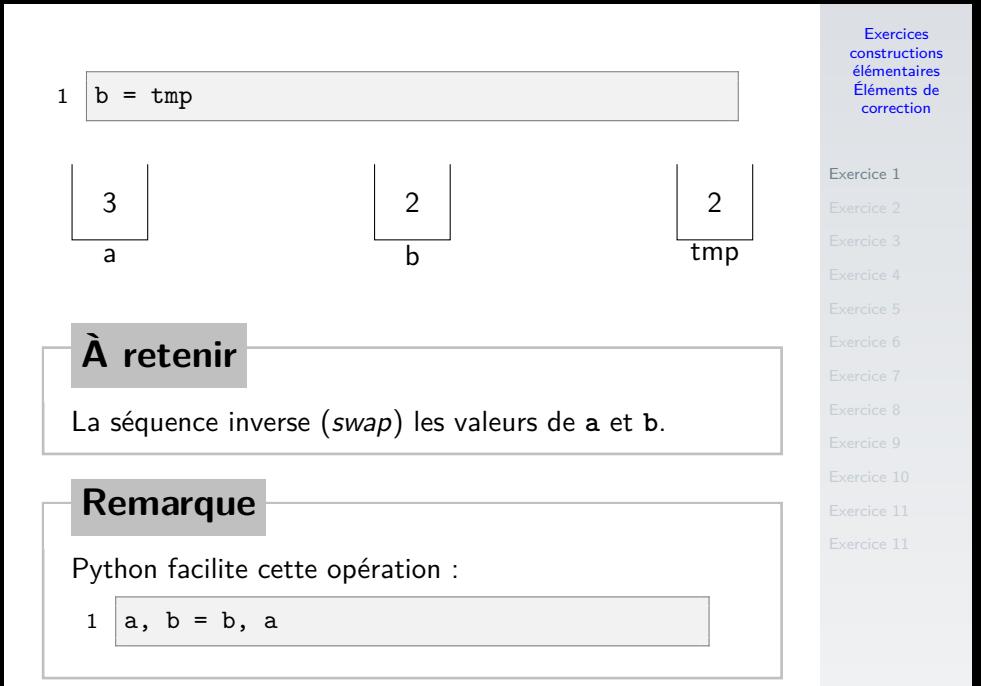

<span id="page-15-0"></span>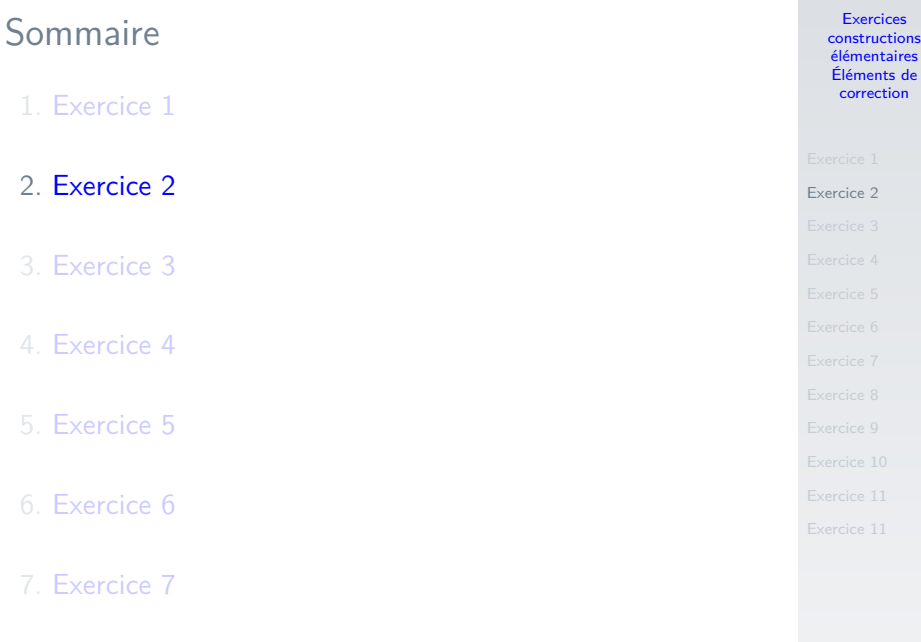

### 8. [Exercice 8](#page-31-0)

```
1 | longueur = int(input("Longueur (en cm): "))2 \lceil \text{largeur} = \text{int}(\text{input}("Largeur (en cm): "))3 print("L'aire du rectangle est {}cm².".format(
```

```
longueur*largeur))
```
Code 1 – Aire d'un rectangle

Exercices [constructions](#page-0-0) élémentaires Éléments de correction

<span id="page-17-0"></span>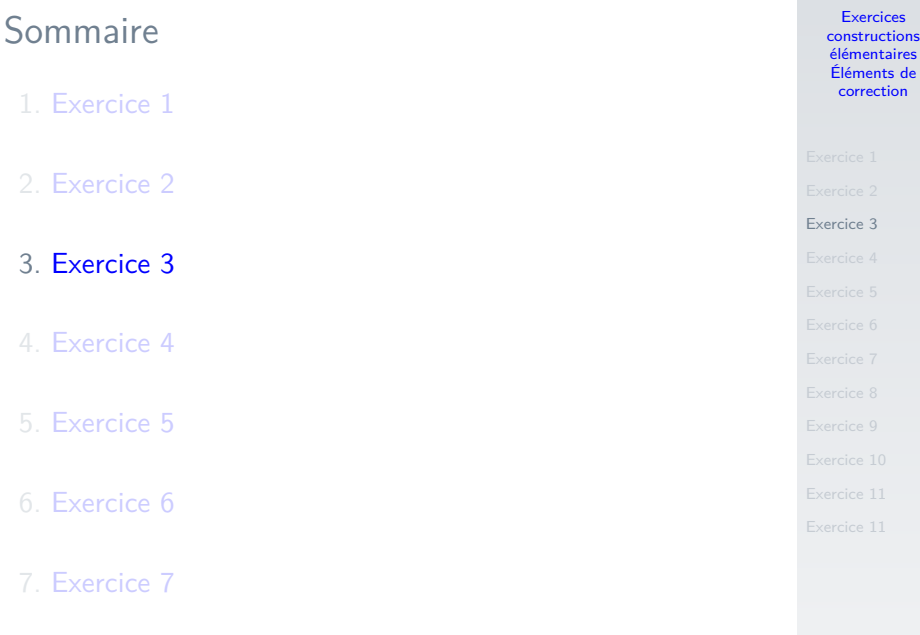

### 8. [Exercice 8](#page-31-0)

```
1 age = int(input("Quel est votre âge?"))2 | if age >= 18:
3 print("Vous êtes majeur.")
4 else:
5 print("Vous êtes mineur.")
```

$$
\text{Code } 2 - \hat{A}ge
$$

### **Remarque**

**input** renvoie une chaîne de caractère (**string**). Il faut la convertir en entier (**int**).

Exercices [constructions](#page-0-0) élémentaires Éléments de correction

<span id="page-19-0"></span>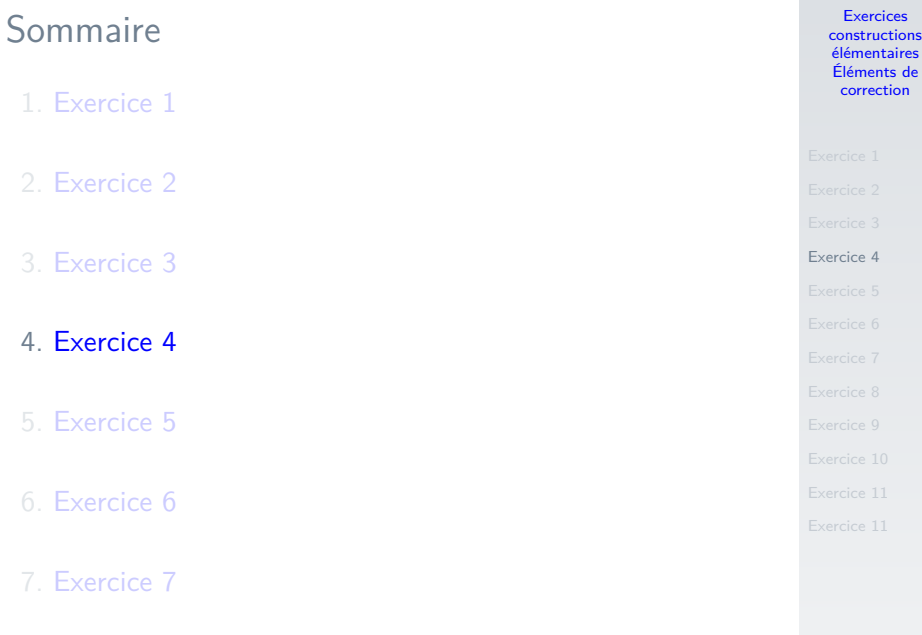

### 8. [Exercice 8](#page-31-0)

```
1 | age = int(input("Quel est vortex)2 | if age \leq 16:
3 print("Le prix de la carte est £10.")
4 else:
5 if age \leq 25:
6 \quad . . .
```
Code 3 – Cinéma - première version

Exercices [constructions](#page-0-0) élémentaires Éléments de correction

```
Exercice 4
```

```
1 age = int(input("Quel est votre âge?"))2 if age < 16:
3 print("Le prix de la carte est £10.")
4 elif age \leq 25:
5 print("Le prix de la carte est £15.")
6 elif age \le 59:
7 print("Le prix de la carte est £25.")
8 else:
9 print("Le prix de la carte est £15.")
```
Code 4 – Cinéma - seconde version

### **Remarque**

Ligne 4 : inutile de vérifier si age  $>= 16$ , c'est forcément le cas.

Exercices [constructions](#page-0-0) élémentaires Éléments de correction

<span id="page-22-0"></span>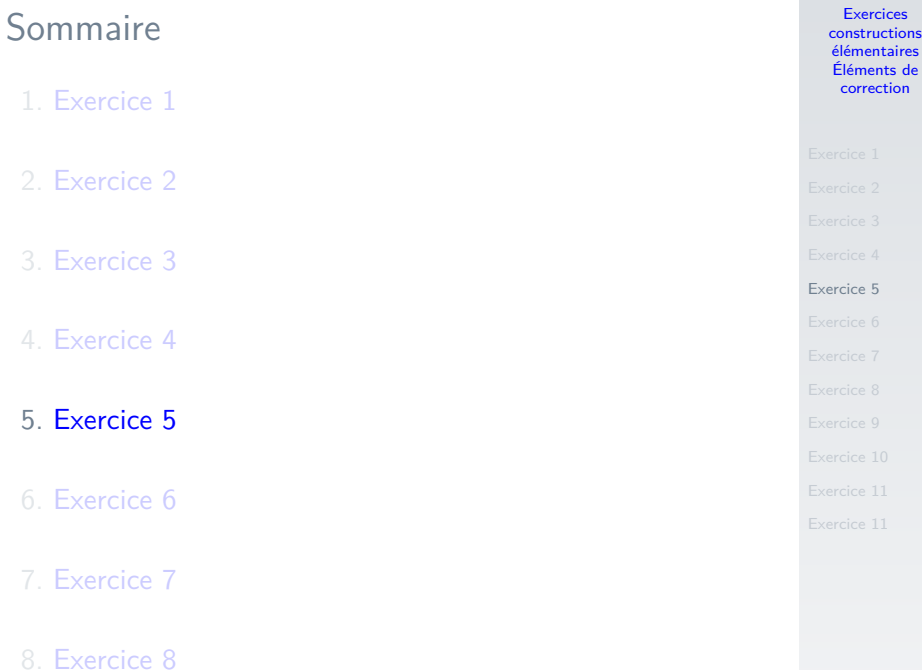

```
1 from random import randint
\mathfrak{D}3 \midsomme = 0
4 for i in range(10):
5 \mid nb = randint(1, 10)6 \mid somme += nb
7 print(somme)
```
Code 5 – Somme

### **Remarque**

Ne pas oublier d'importer la bibliothèque.

Exercices [constructions](#page-0-0) élémentaires Éléments de correction

<span id="page-24-0"></span>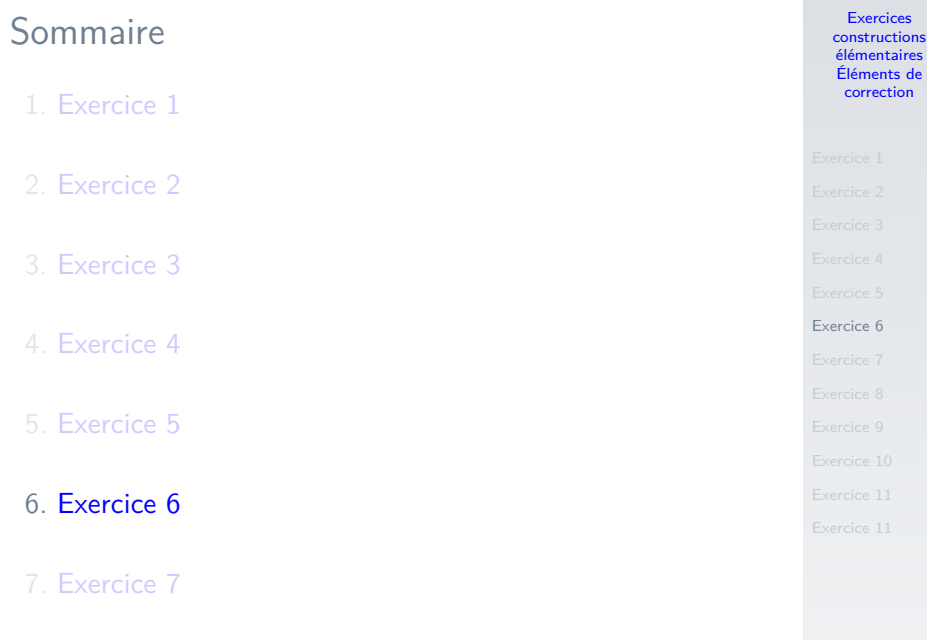

### 8. [Exercice 8](#page-31-0)

```
1 from random import randint
\mathfrak{D}3 \mid nb = \text{randint}(1,10)4 essai = \Omega5 \text{ true} = \text{False}6 while not trouve:
7 proposition = int(input("Quel nonbre?")))8 if proposition == nb:
9 \t\t \t{trouve} = True10 essai += 1
11 \vert print (essai)
```
Code 6 – Deviner - première version

# **Remarque**

On utilise une variable booléenne.

#### Exercices [constructions](#page-0-0) élémentaires Éléments de correction

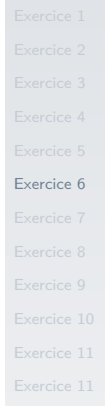

```
1 from random import randint
\mathfrak{D}3 \mid nb = randint(1,10)4 essai = 1
5 # compare la proposition de l'utilisateur à nb
6 while not(int(input("Quel nonbre?")) == nb):
7 \times 25 = 18 print(essai)
```
Code 7 – Deviner - seconde version

## **Remarque**

On compare directement l'entrée avec la valeur de **nb**.

Exercices [constructions](#page-0-0) élémentaires Éléments de correction

<span id="page-27-0"></span>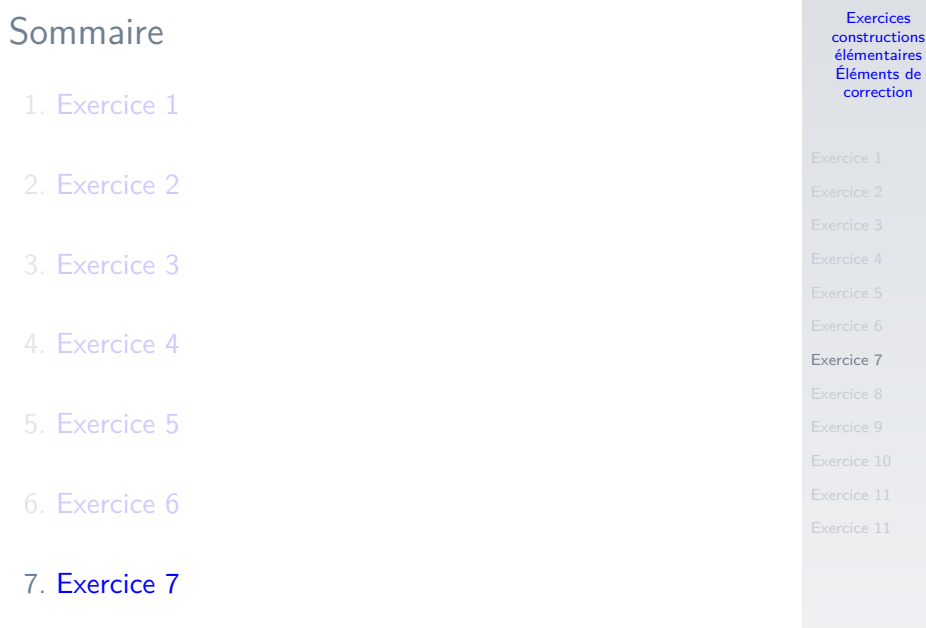

### 8. [Exercice 8](#page-31-0)

- $\triangleright$  20/3 renvoie le résultat de la division. Nous reviendrons plus tard sur le type de ce résultat.
- $\geq 20//3$  renvoie la partie entière de la division. C'est un entier.
- ▶ 20%3 renvoie le reste de la division. C'est un entier. On appelle cette opération le modulo.

Exercices [constructions](#page-0-0) élémentaires Éléments de correction

```
1 secondes = int(input("Donnez le nombre desecondes: "))
2 heures = secondes \frac{\sqrt{3600}}{200}3 minutes = (secondes % 3600) // 60
```

```
4 secondes = (secondes \frac{9}{6} 3600) \frac{9}{6} 60
```
Code 8 – Durée

Exercices [constructions](#page-0-0) élémentaires Éléments de correction

```
1 if heures \leq 10:
2 heures = "0"+str(heres)3 \text{ if minutes} < 10:
4 \text{ minutes} = "0" + str(minutes)5 \text{ if seconds} < 10:
6 \text{ seconds} = "0" + str(\text{seconds})7 print("{}h {}min {}s".format(heures, minutes,
       secondes))
```
Code 9 – Affichage

### **Remarque**

Les variables sont des entiers et deviennent des chaînes de caractères (string). Python permet de changer le type d'une variable. Ce n'est pas le cas de tous les langages.

Exercices [constructions](#page-0-0) élémentaires Éléments de correction [Exercice 7](#page-27-0)

<span id="page-31-0"></span>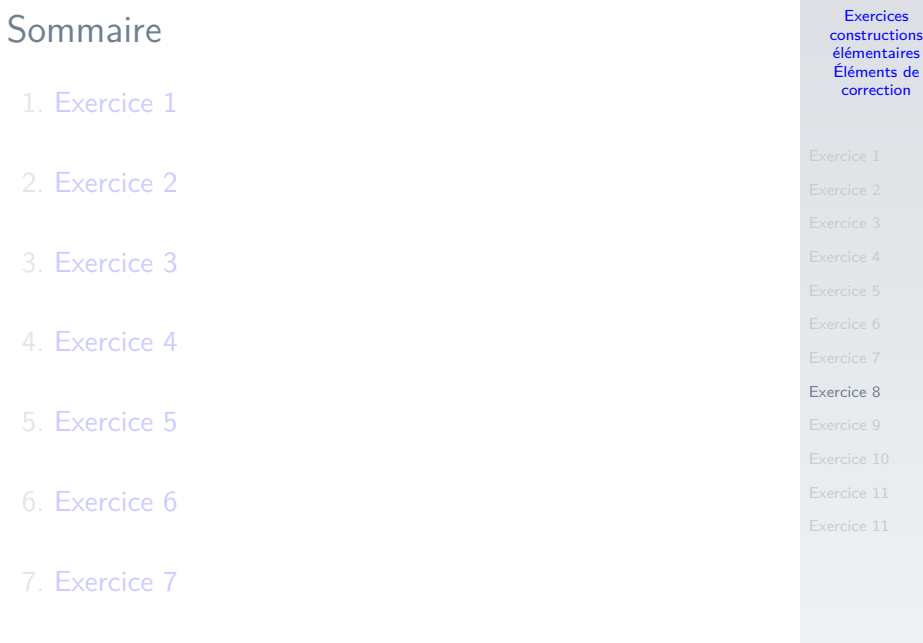

### 8. [Exercice 8](#page-31-0)

```
1 \text{ nb} = \text{int}(\text{input}("Queue1le table?"))2 for i in range(11): # 11 signifie qu'il il y aura
        11 tours
3 \text{ print}(f''{i} \times \{nb\} = {i * nb}'')
```
Code 10 – Multiplication

### **Remarque**

Noter ici le f en début de ligne qui est une autre manière de formater le texte (pour des versions récentes de Python  $(>=3.6)$ ). Il est possible d'écrire :

1  $print("{\x{}\x{\} = {\}".format(i, nb, i*nb))$ 

#### Exercices [constructions](#page-0-0) élémentaires Éléments de correction

<span id="page-33-0"></span>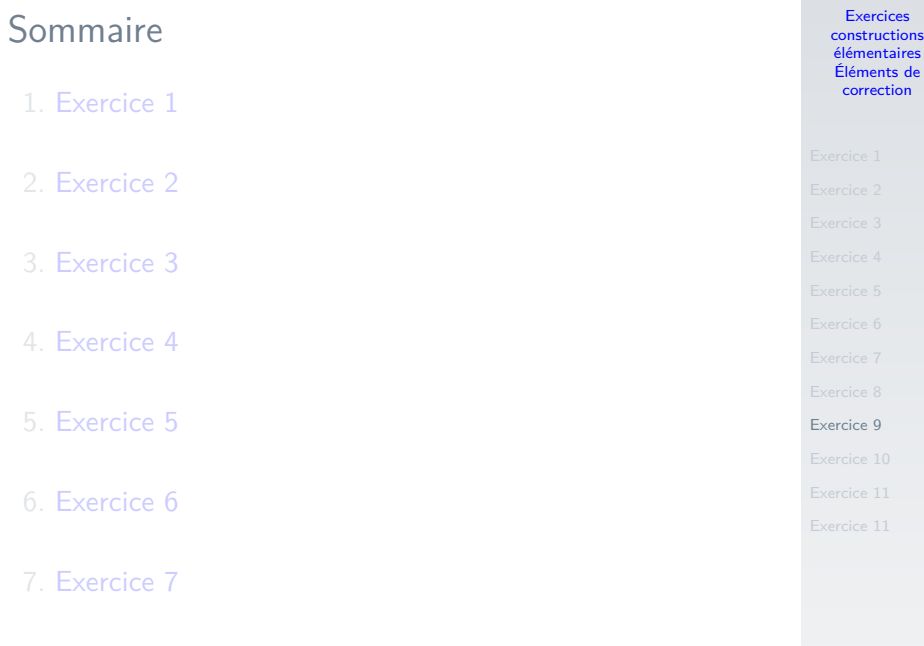

```
1 for i in range(10,-1,-1):
```
2 # range(premier terme (inclus), dernier terme (exclu), pas)  $3 \mid \text{print}(i)$ 

Code 11 – Compte à rebours

Exercices [constructions](#page-0-0) élémentaires Éléments de correction

- 
- 
- 

[Exercice 9](#page-33-0)

35 / 45

<span id="page-35-0"></span>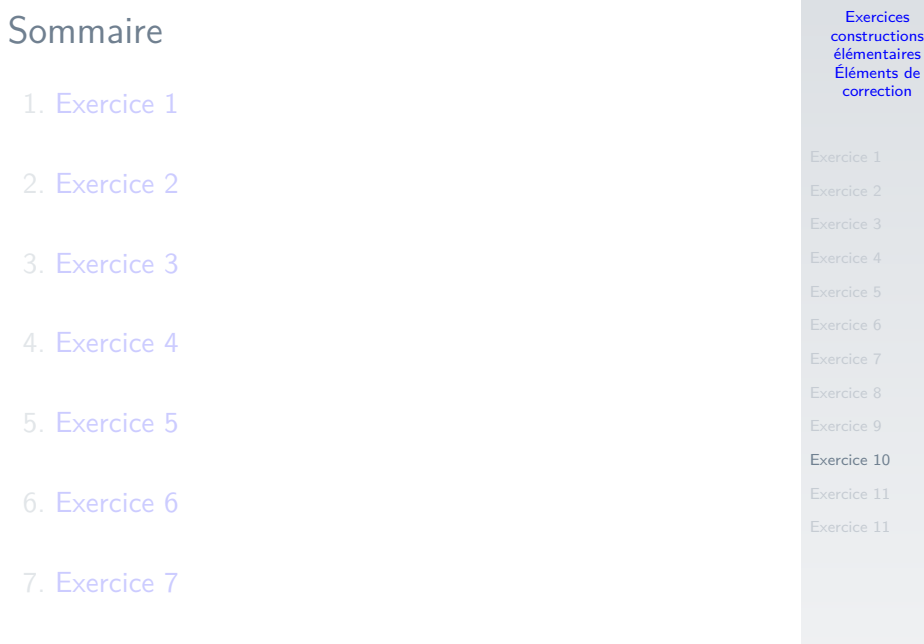

1 for i in range $(2, 25, 2)$ : 2 print $(i, end="")$ 

Code 12 – Nombres pairs

### **Remarque**

L'option **end** de **print** définit le caractère à mettre en fin de ligne (retour chariot par défaut).

Exercices [constructions](#page-0-0) élémentaires Éléments de correction

<span id="page-37-0"></span>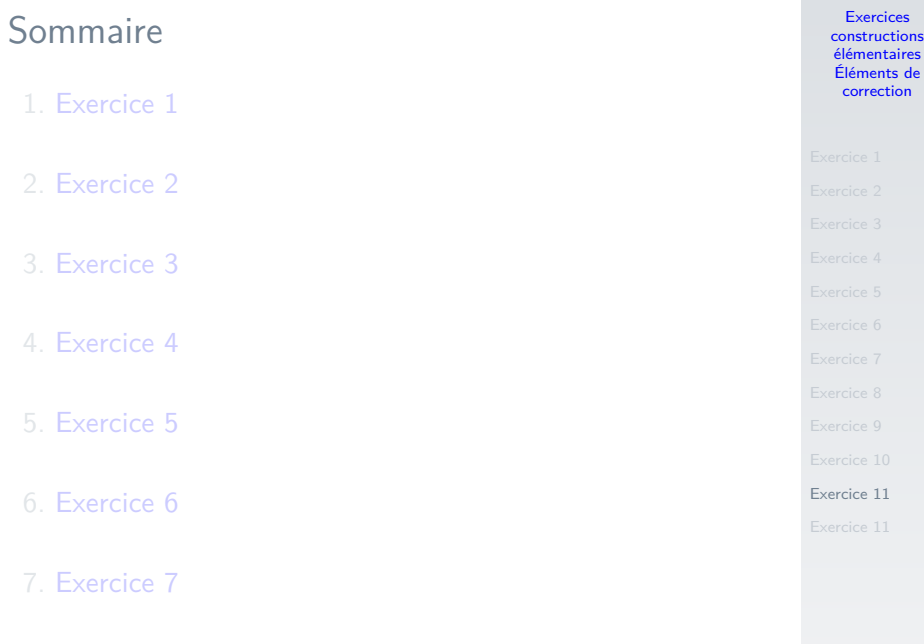

```
1 \text{some} = 02 for i in range(10):
3 somme += int(input("note: "))
```
Code 13 – Addition des notes

## **Remarque**

Il faut noter ici l'ordre dans lequel l'interprète lit cette ligne :

- I il lit la valeur du *input*,
- $\blacktriangleright$  il la convertit en entier,
- $\blacktriangleright$  il additionne cette valeur à somme.

Exercices [constructions](#page-0-0) élémentaires Éléments de correction

```
1 somme = 02 for i in range(10):
3 note = int(input("note:"))4 \mid somme = somme + note
```
#### Code 14 – Addition des notes - autre méthode

Exercices [constructions](#page-0-0) élémentaires Éléments de correction

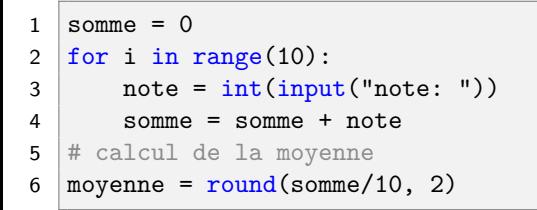

Code 15 – Moyenne

# **Remarque**

La fonction **round** permet d'arrondir ici à 2 chiffres après la virgule

```
1 if movenne \ge 15:
2 print("{}/20, félicitations!".format(moyenne))
3 elif moyenne >= 10:
4 # il est inutile ici de vérifier si moyenne <
     15
5 print("{}/20, bon travail!".format(moyenne))
6 \overline{e} else:
7 print("{}/20, doit fournir des efforts!".
     format(moyenne))
```

```
Code 16 – Affichage
```
<span id="page-42-0"></span>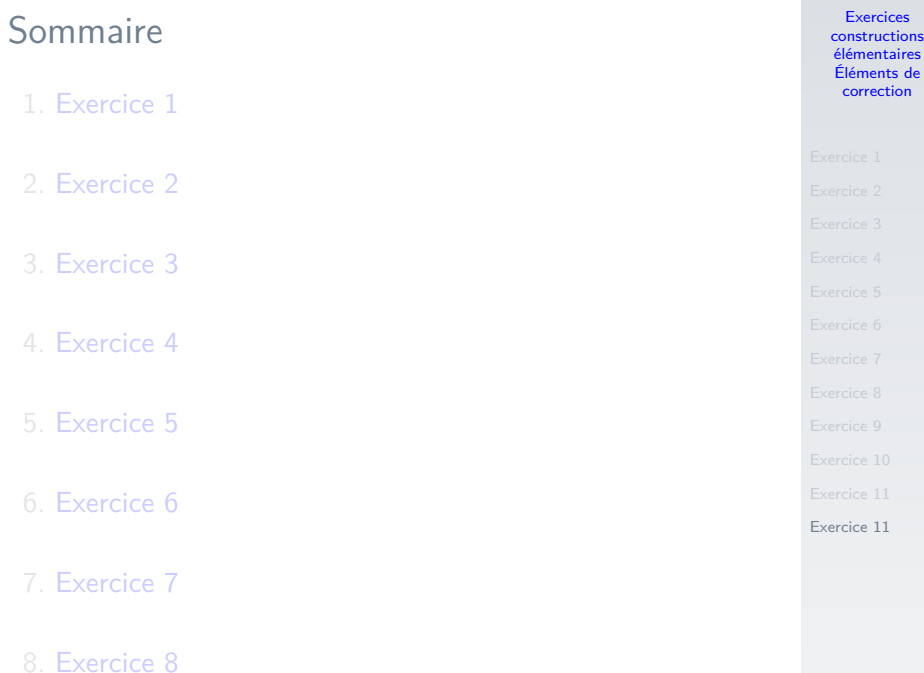

```
1 | mini = 02 | maxi = 1003 trouve = False
4 \mid \text{coups} = 05
6 print("Pensez à un nombre entre 1 et 100.")
```
Code 17 – Devinette

Exercices [constructions](#page-0-0) élémentaires Éléments de correction

```
while not trouve:
      coups += 1
3 # choix de la valeur (milieu de l'intervalle)
4 \mid proposition = (min + maxi)/25 print("Le nombre est-il {}?".format(proposition))
6 reponse = input("Merci de répondre = + ou -: ")
      if reponse == "=":
8 print("J'ai trouvé en {} coups!".format(coups))
9 trouve = True
0 \parallel elif reponse == "+": # réduction de l'intervalle
          min = proposition
      else: # réduction de l'intervalle
          maxi = proposition
```
Exercices [constructions](#page-0-0) élémentaires Éléments de correction

[Exercice 11](#page-42-0)

Code 18 – Devinette